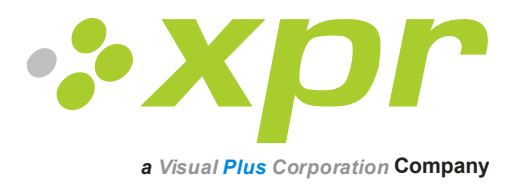

# **EX8**

## **Guide d'installation et de programmation**

Ver 1.0

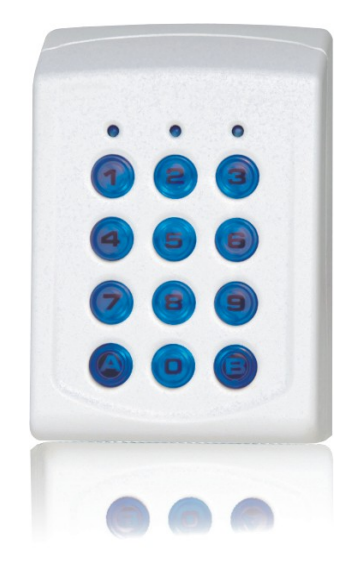

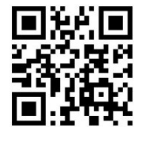

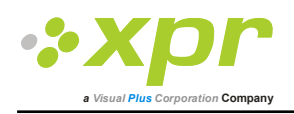

## **Manuel de l'EX8**

Version 1.0

### *Problème d'alimentation !*

Dans la mesure du possible, utilisez deux alimentations distinctes : une pour l'EX8 et le lecteur et une autre pour le verrou de porte. Ainsi, l'isolation électrique entre le verrou et l'EX8 protégera l'EX8 de toute interférence électrique générée par le verrou ou des dommages provoqués par un câblage inapproprié ou défectueux du verrou.

Une seule et même alimentation peut être utilisée pour l'EX8 et le verrou, sous réserve qu'elle soit conçue à cet effet. En cas d'utilisation d'une seule alimentation, elle doit être testée par l'installateur avec le verrou de porte avant l'installation. Tous les verrous ne présentant pas les mêmes caractéristiques électriques, le test doit être effectué avec le verrou qui sera monté sur le site du client.

L'unité d'alimentation doit être installée aussi près que possible de l'EX8. En cas de distance importante entre l'alimentation et l'EX8, utilisez des câbles blindés pour la ligne d'alimentation de 12 V.

### *Concept du produit*

L'EX8 est utilisé en association avec un lecteur d'empreintes digitales en tant que système d'accès biométrique autonome.

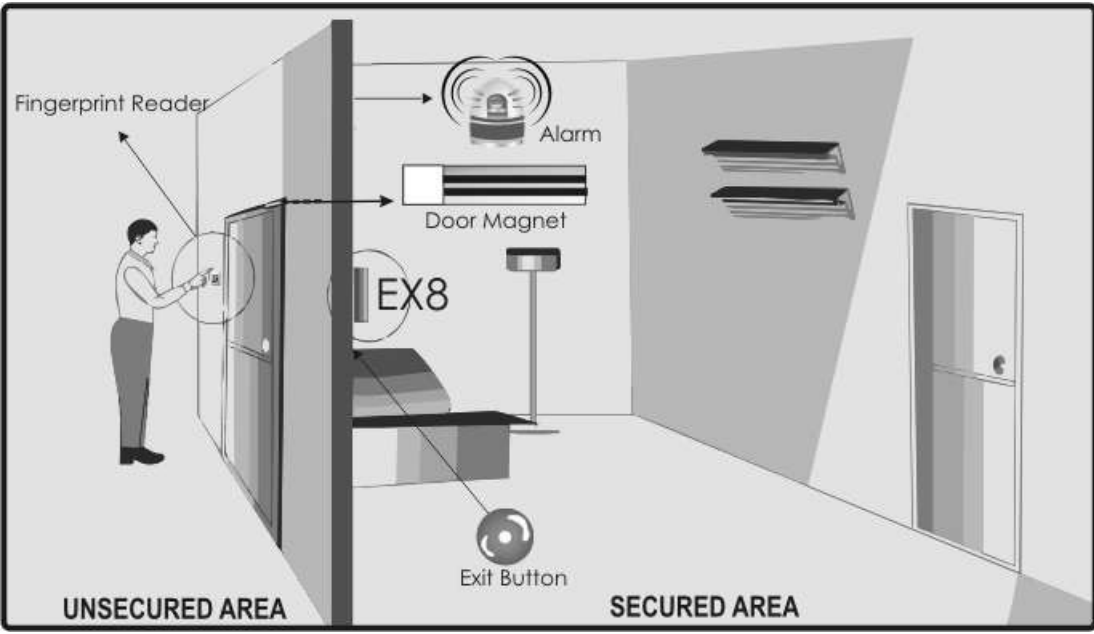

Fig.1 Application type

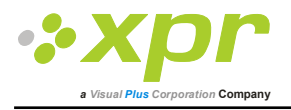

### *Montage*

### **EX8 – Contrôleur**

Boîtier 43B

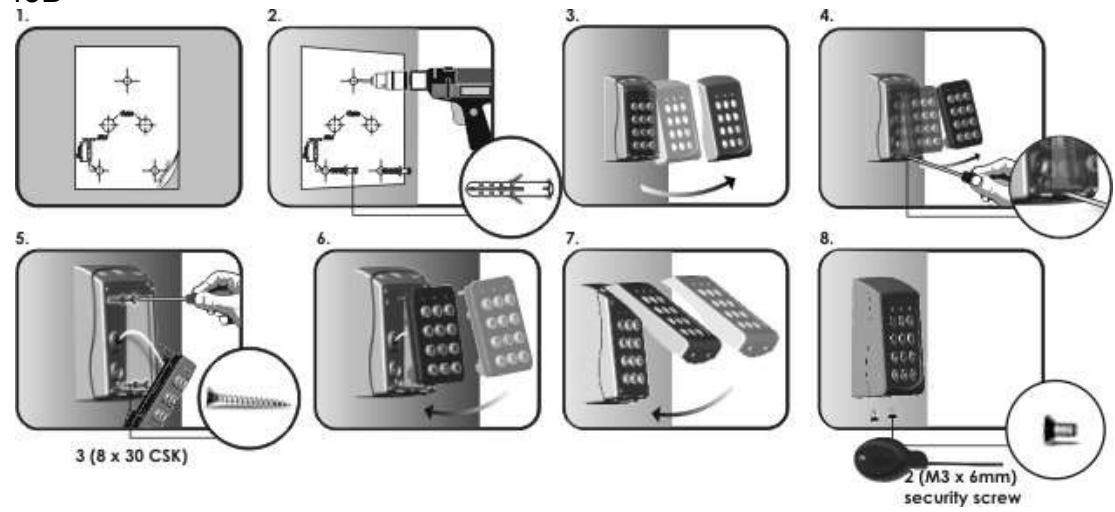

#### **Lecteurs**

Position recommandée

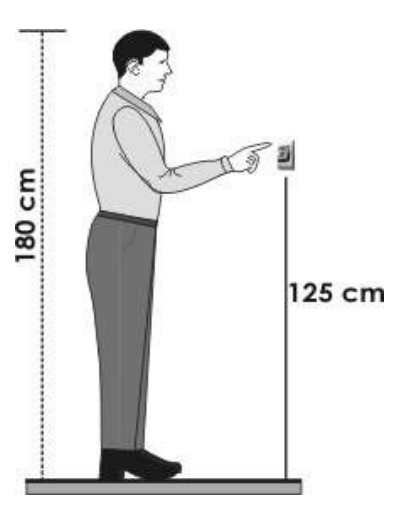

**BioXr**

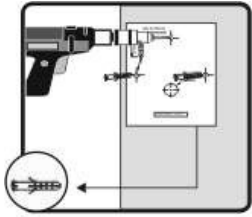

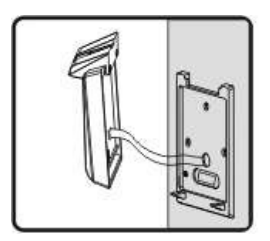

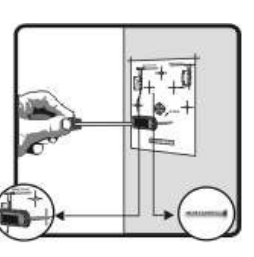

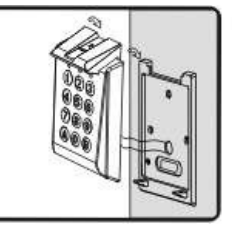

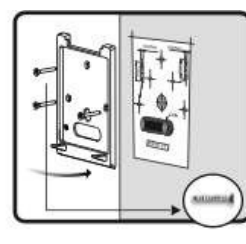

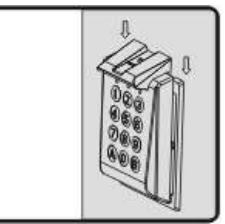

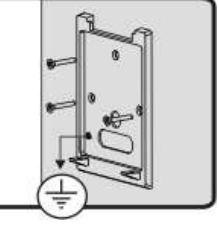

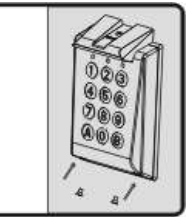

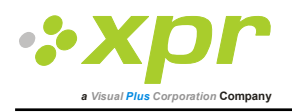

**BioC**

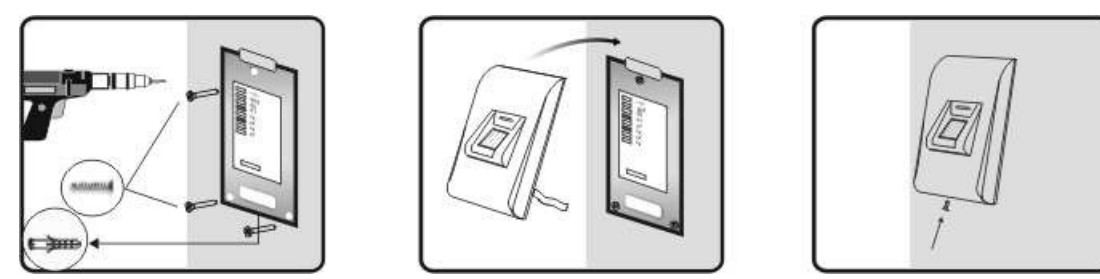

#### **BioIn**

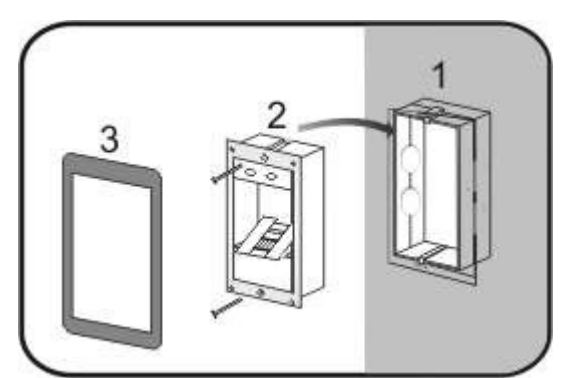

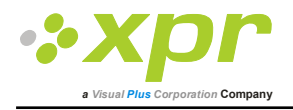

### **Câblage**

### **Vue d'ensemble de l'EX8**

#### Côté bornes

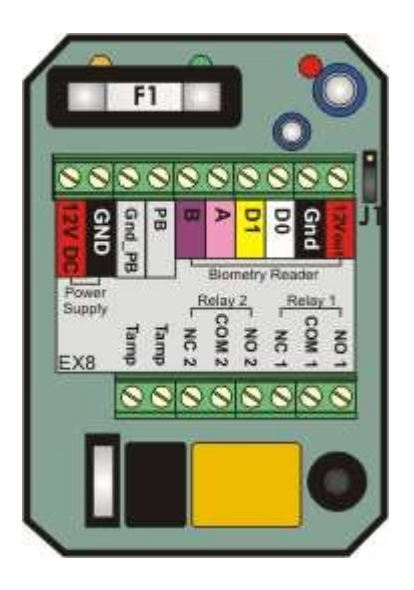

#### Face avant

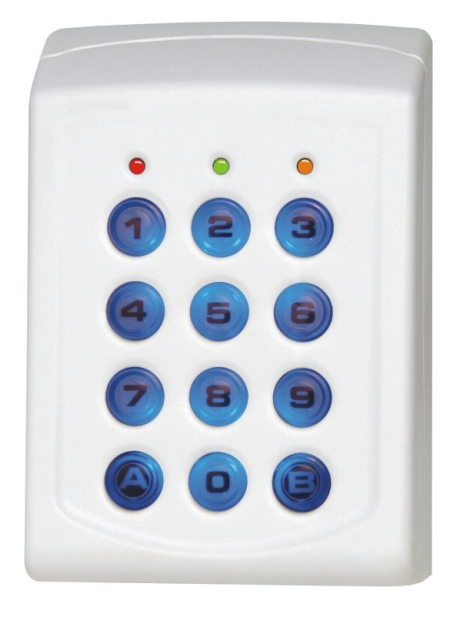

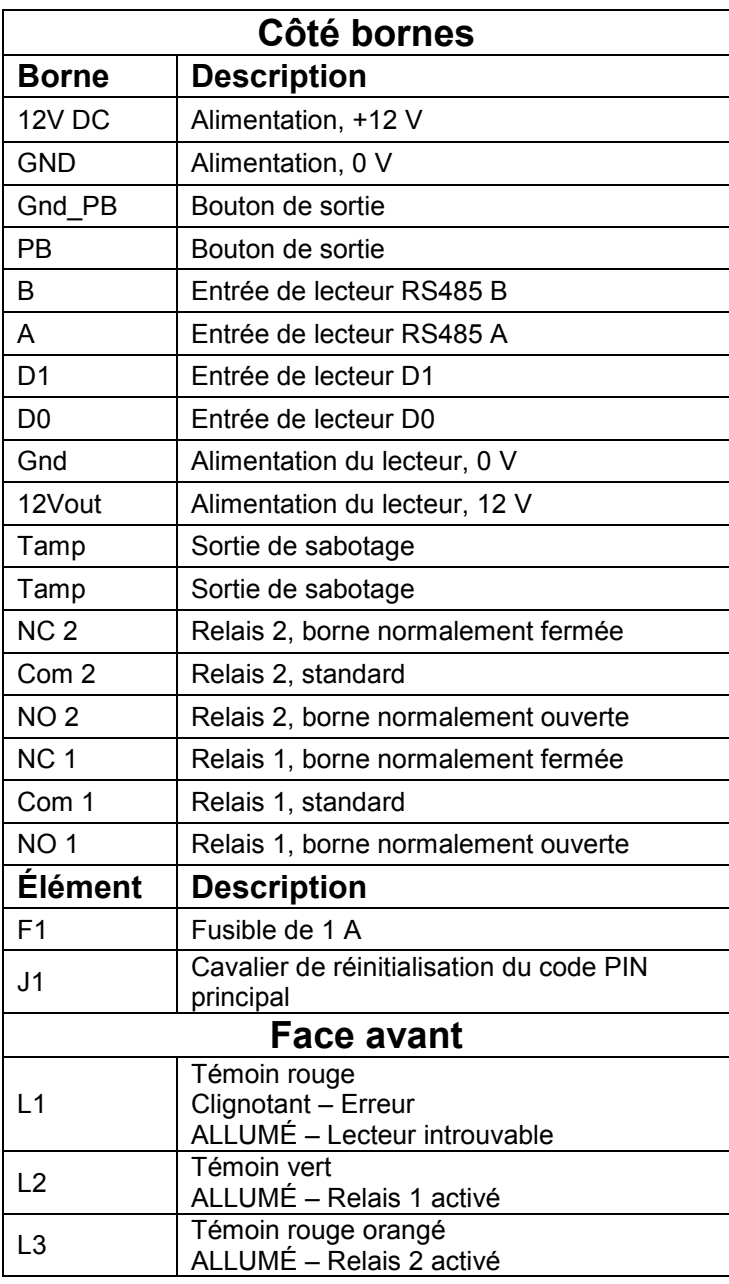

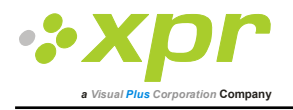

### **Branchements**

Lecteurs

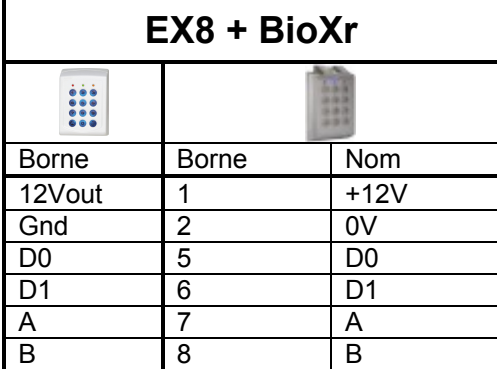

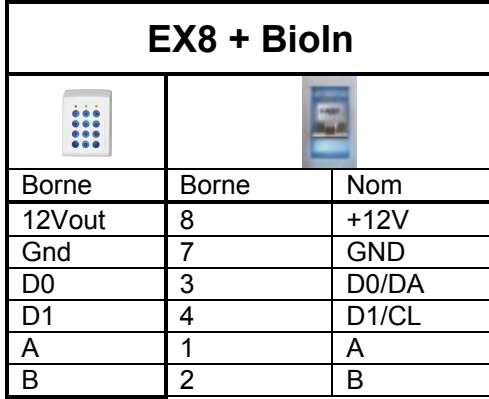

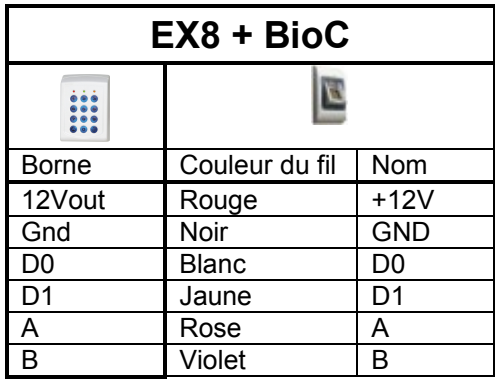

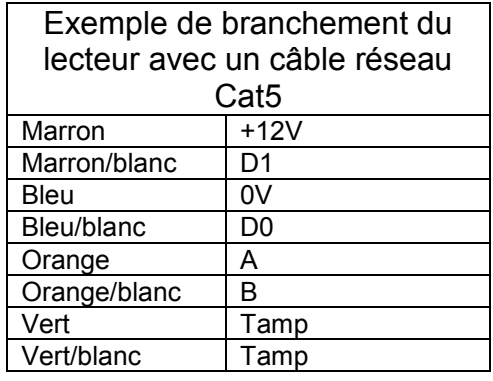

### **Longueur maximum de câble**

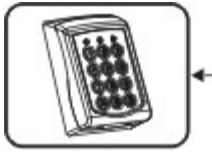

Max. 50m

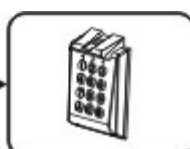

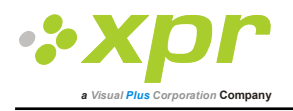

#### **Contrôle de porte**

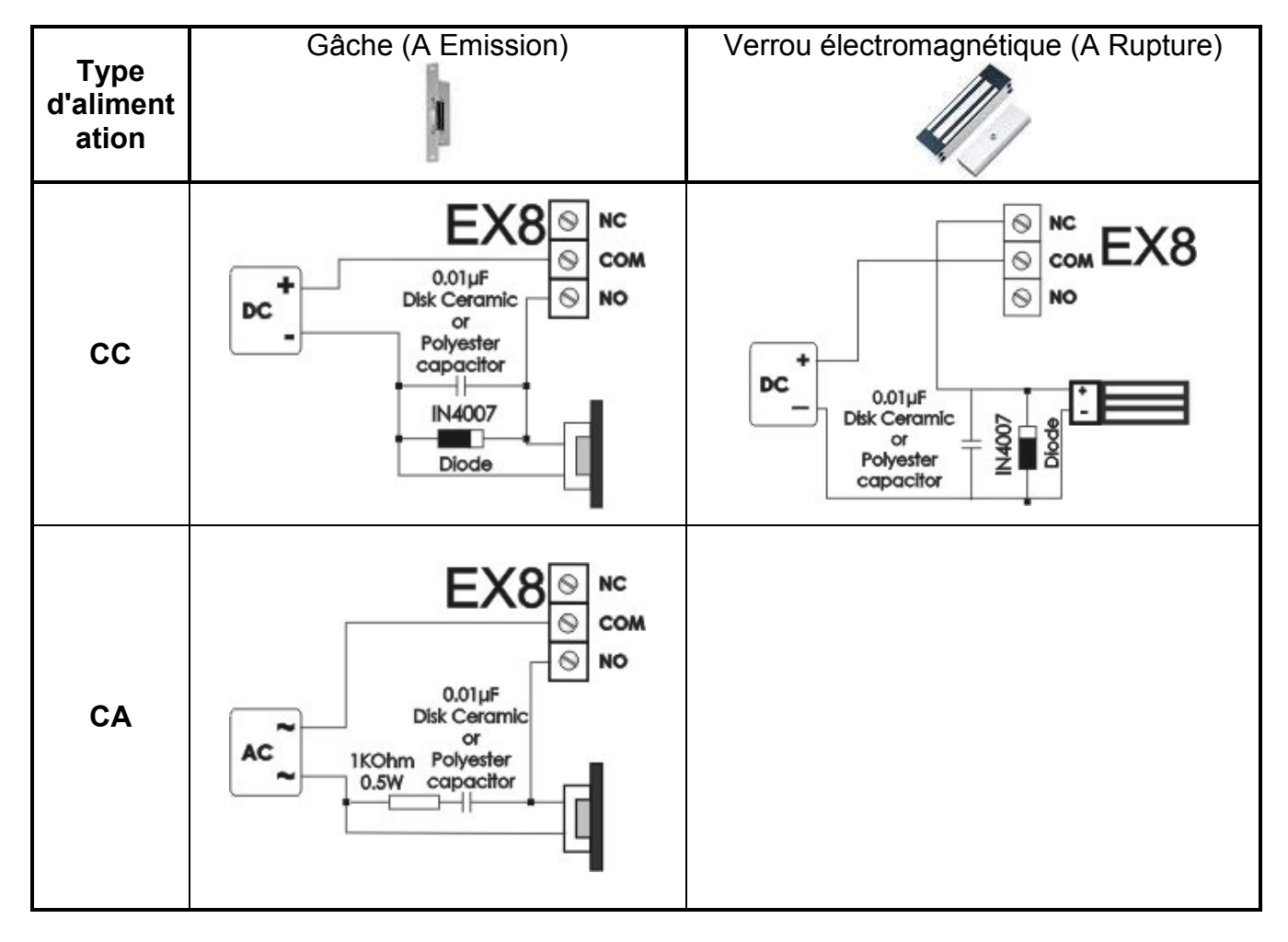

#### **Bouton de sortie**

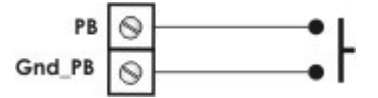

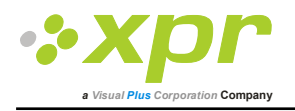

#### *Programmation*

#### **Réinitialisation du code PIN principal**

Coupez l'alimentation de l'unité. Fermez le cavalier J1. Rallumez l'unité. Le témoin jaune clignote et le buzzer émet un signal sonore. Ouvrez le cavalier J1. Le mot de passe principal par défaut **000** est restauré.

#### **Modification du code PIN principal (modification du code PIN principal de XXX en YYY)**

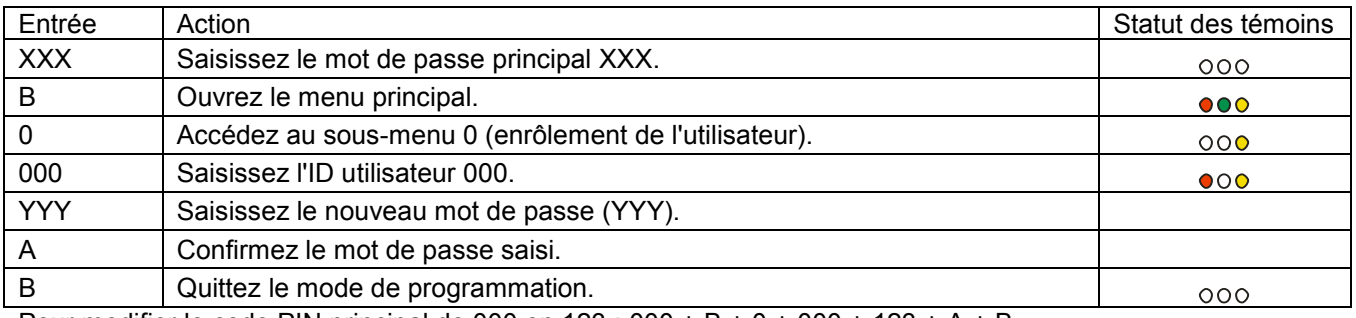

Pour modifier le code PIN principal de 000 en 123 : 000 + B + 0 + 000 + 123 + A + B

#### **Enrôlement d'un utilisateur (ID utilisateur ZZZ, doigt F)**

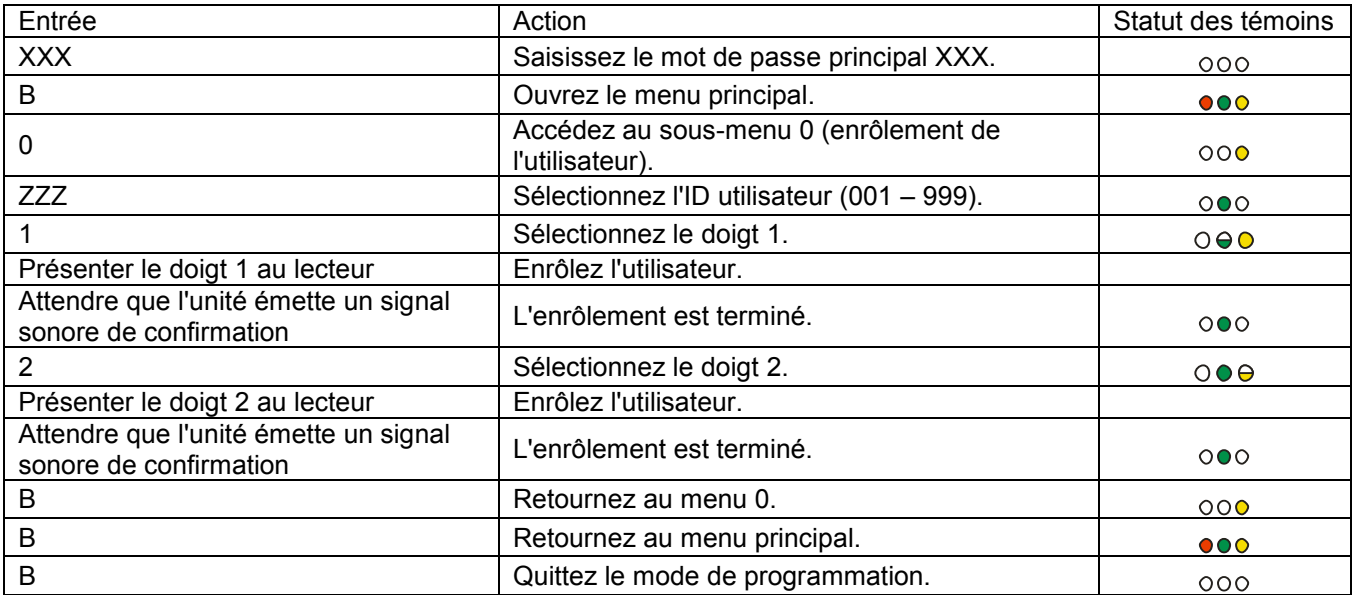

Pour enrôler l'utilisateur 001 (avec le code PIN principal = 000) :

 $000 + B + 0 + 001 + 1 +$  présenter le doigt + attendre le signal sonore de confirmation + 2 + attendre le signal sonore de confirmation  $+$  B  $+$  B  $+$  B

#### **Enregistrement du code PIN utilisateur (ID utilisateur ZZZ, code PIN PPPPP)**

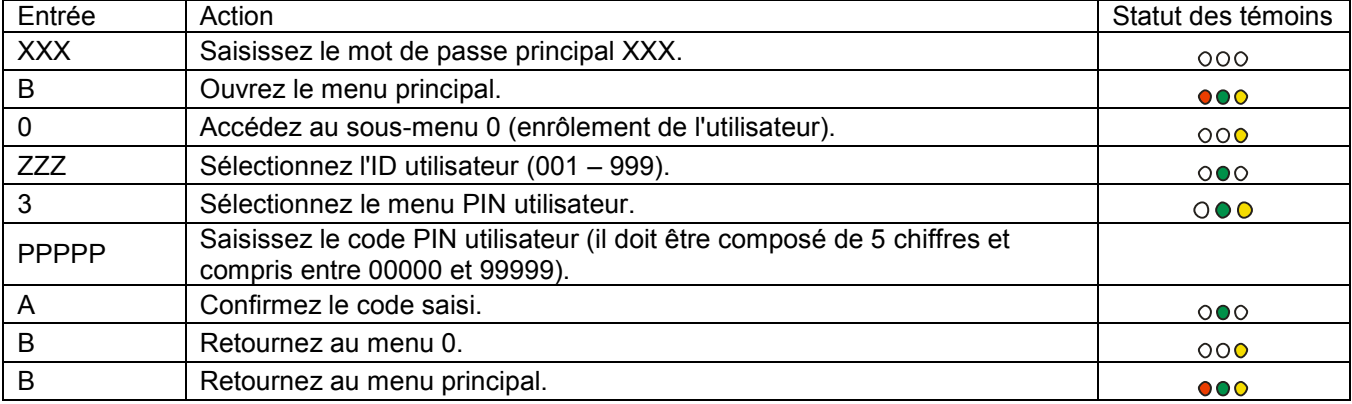

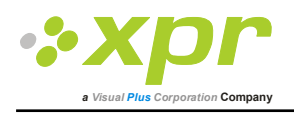

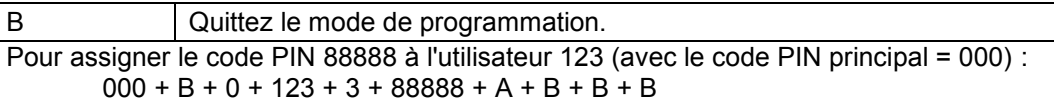

 $000$ 

#### **Configuration du temps d'ouverture du relais 1**

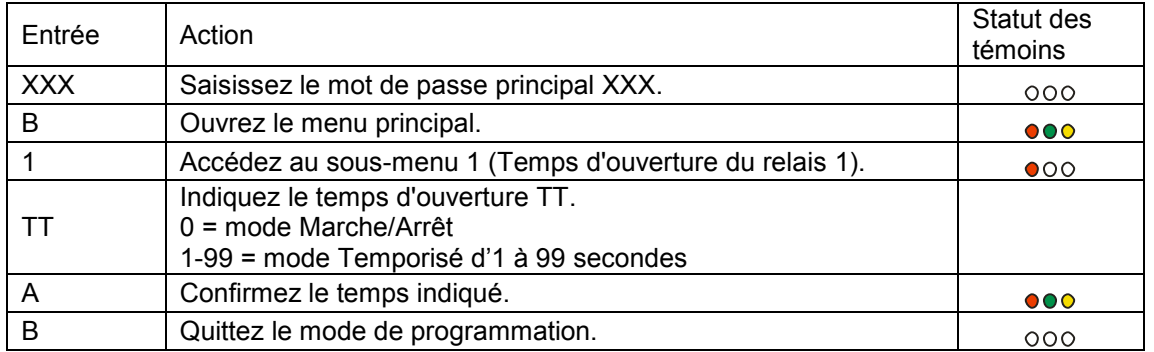

Pour configurer le temps d'ouverture du relais 1 sur 3 secondes (avec le code PIN principal = 000) :  $000 + B + 1 + 03 + A + B$ 

#### **Configuration du temps d'ouverture du relais 2**

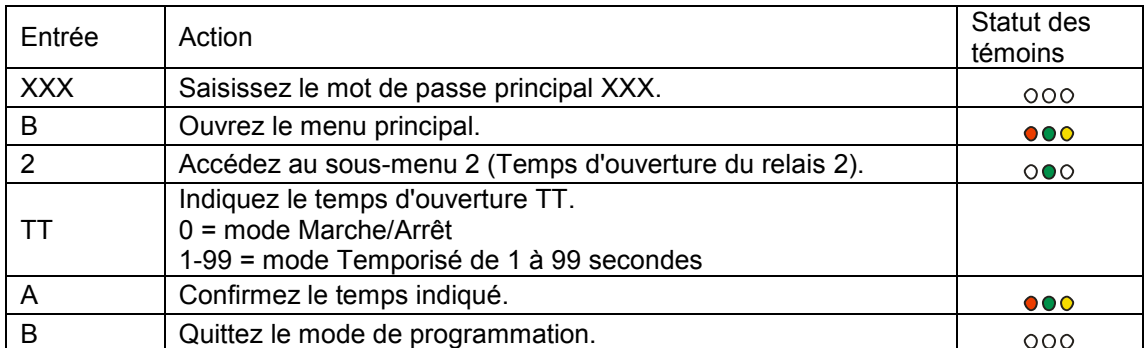

Pour configurer le temps d'ouverture du relais 2 sur 3 secondes (avec le code PIN principal = 000) :  $000 + B + 2 + 03 + A + B$ 

#### **Suppression d'un utilisateur**

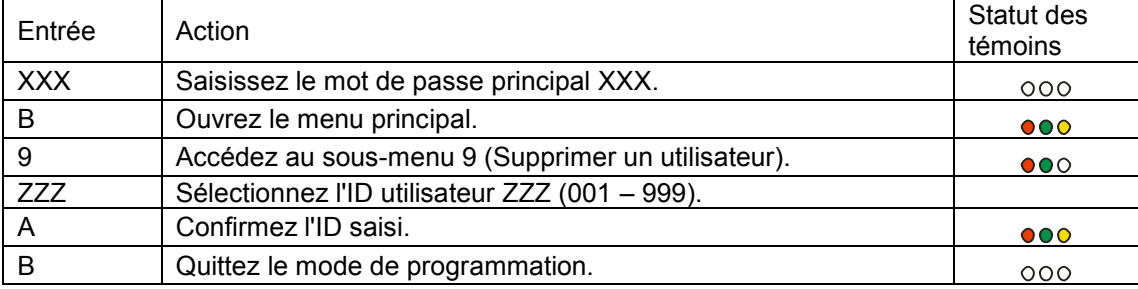

Pour supprimer l'utilisateur 123 (avec le code PIN principal = 000) :

 $0.00 + B + 9 + 123 + A + B$ 

#### **Suppression de tous les utilisateurs**

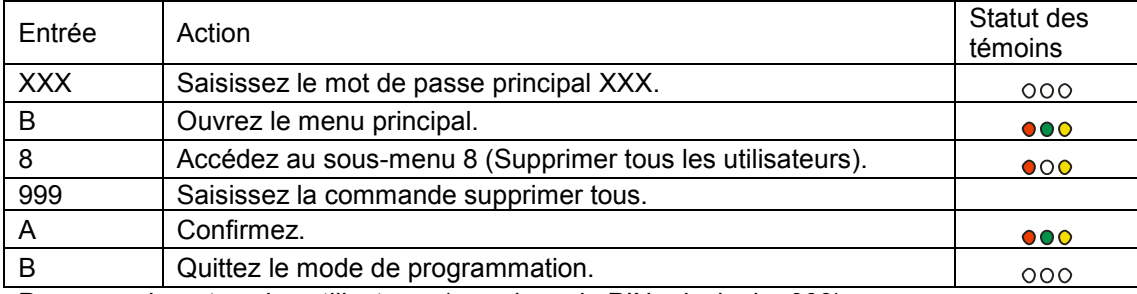

Pour supprimer tous les utilisateurs (avec le code PIN principal = 000) :

 $000 + B + 8 + 999 + A + B$ 

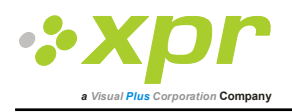

#### **Affectation de relais à un utilisateur**

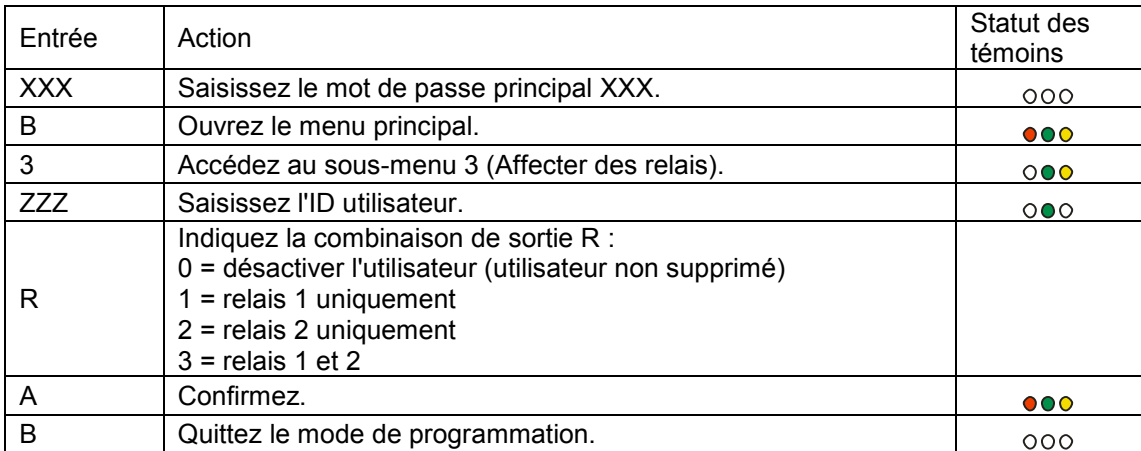

Pour assigner le relais 1 à l'utilisateur 123 (avec le code PIN principal = 000) :

 $000 + B + 3 + 123 + 1 + A + B$ 

#### **Configuration de la sensibilité du capteur d'empreintes digitales**

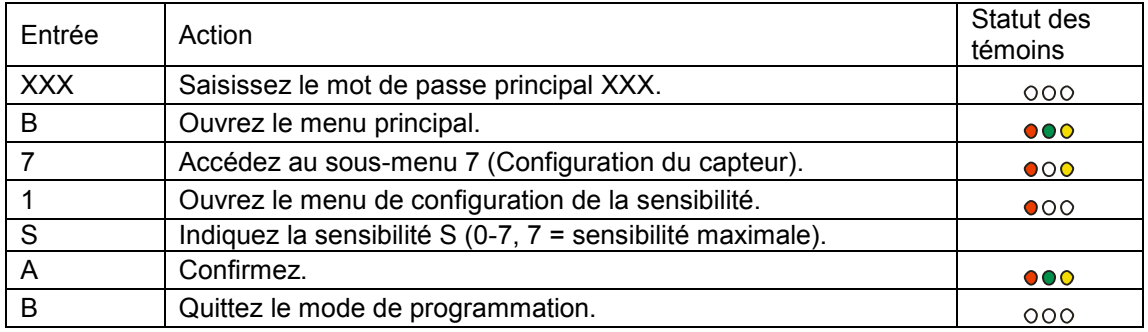

Pour configurer le capteur avec une sensibilité maximale (avec le code PIN principal = 000) :  $000 + B + 7 + 1 + 7 + A + B$ 

#### **Configuration du niveau de sécurité du capteur d'empreintes digitales**

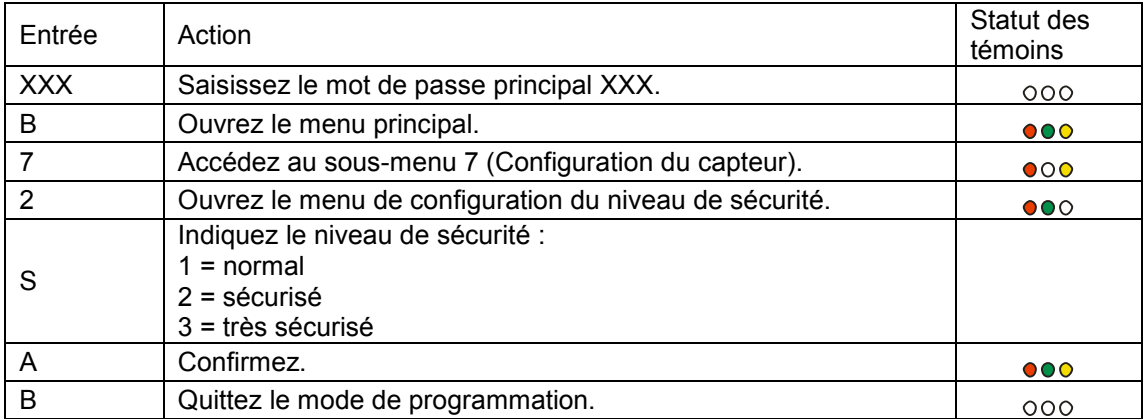

Pour configurer le capteur avec une niveau de sécurité normal (avec le code PIN principal = 000) :  $000 + B + 7 + 2 + 1 + A + B$ 

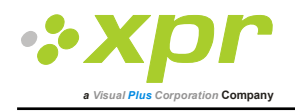

### *Organigramme de programmation*

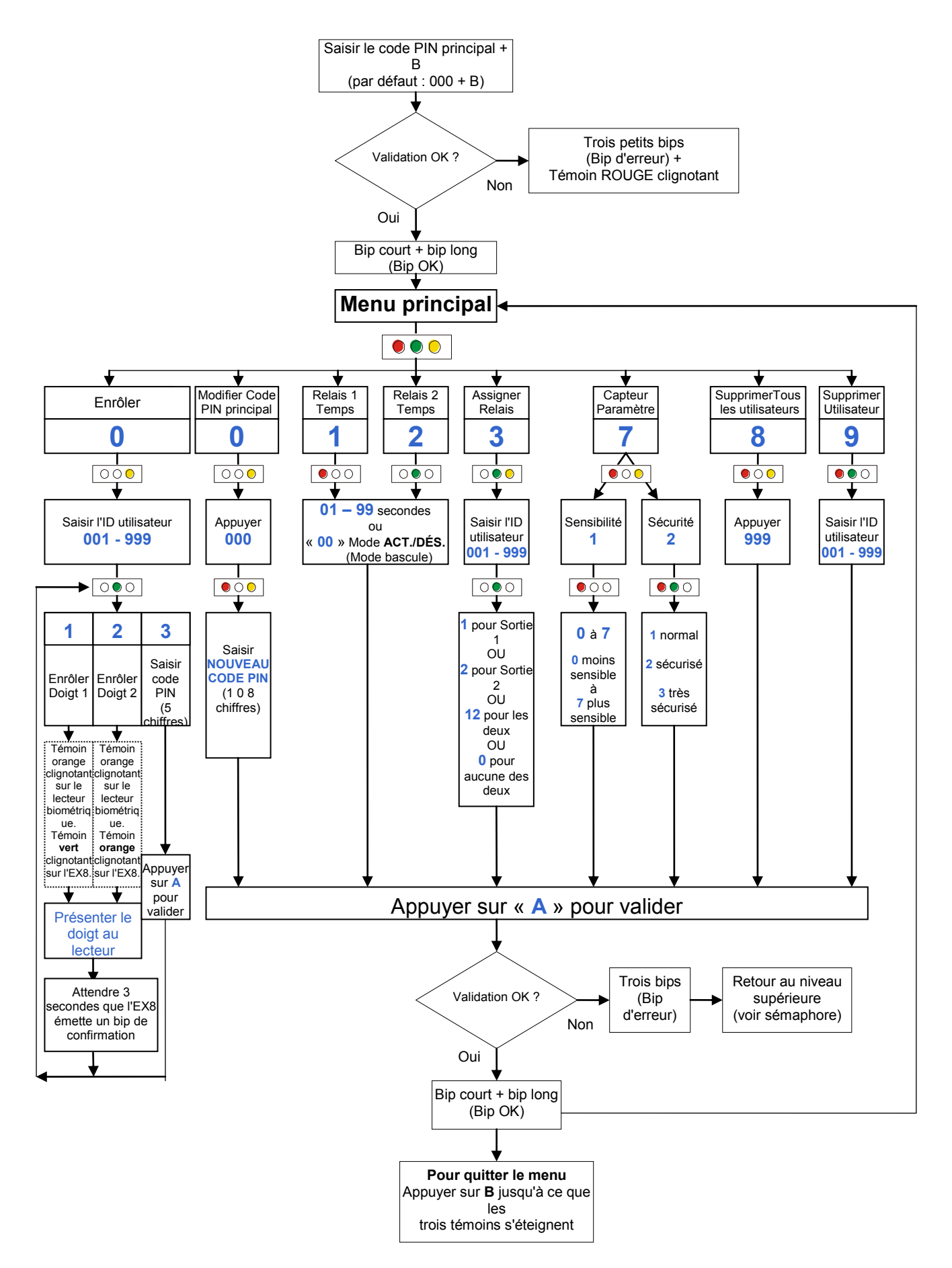

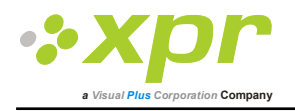

### *Enrôlement*

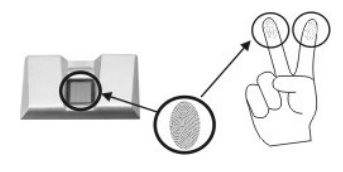

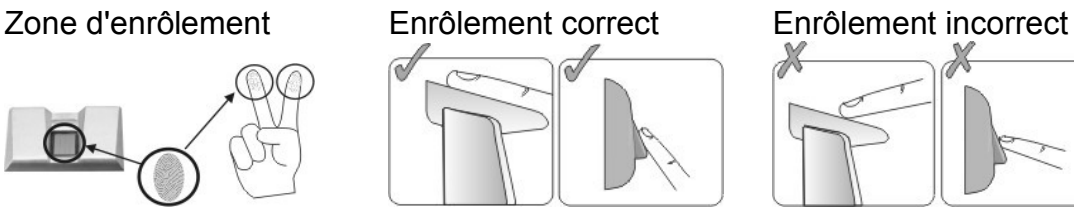

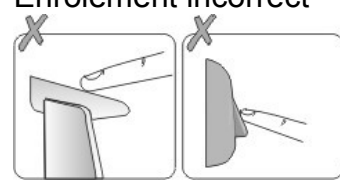

### *Dépannage*

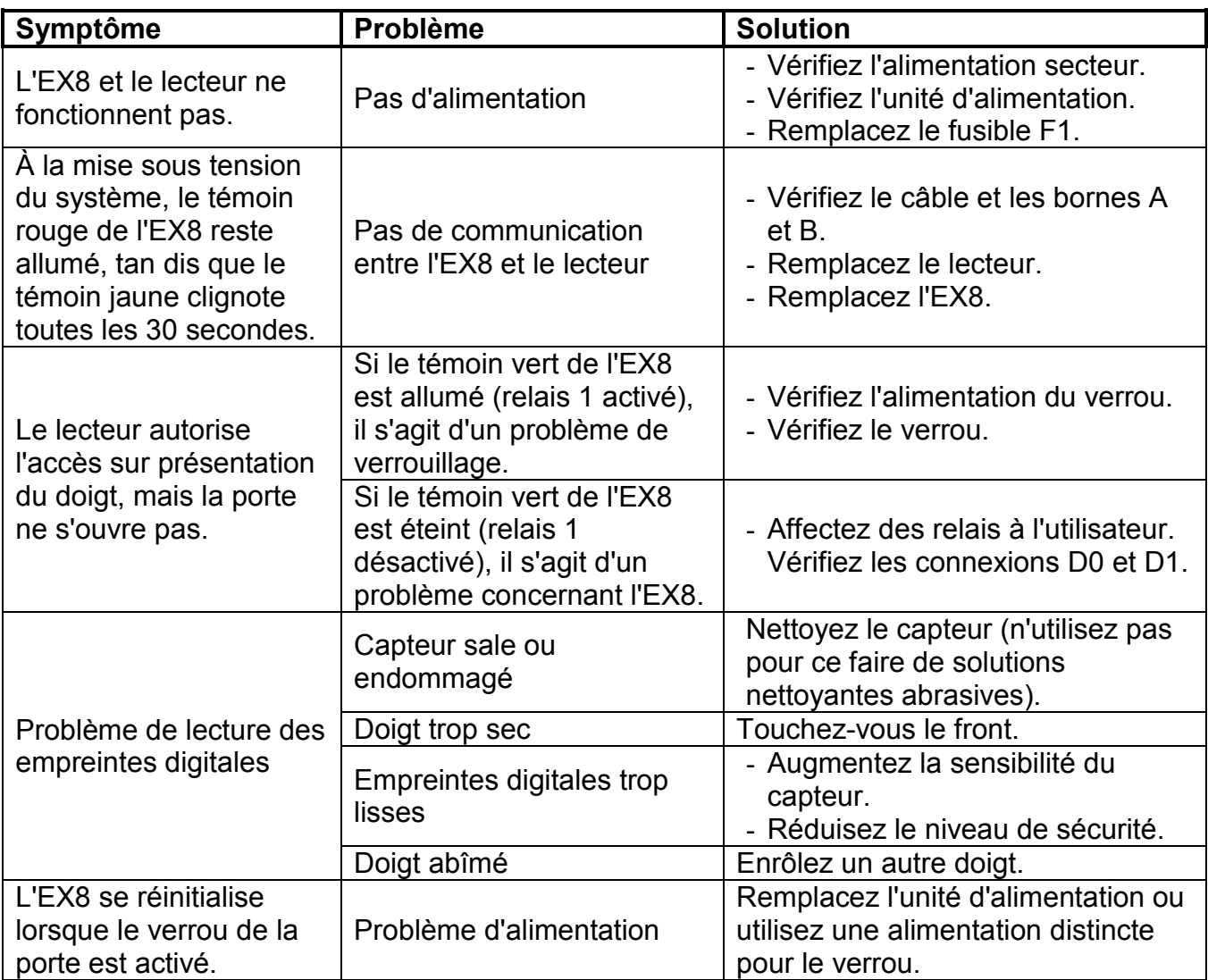

#### *Consignes de sécurité*

N'installez pas l'appareil dans un endroit exposé aux rayons du soleil sans capot de protection.

N'installez pas l'appareil et les câbles près d'une source générant de puissants champs électromagnétiques, notamment une antenne radio.

N'installez pas l'appareil près de ou sur des appareils de chauffage.

Si vous devez nettoyer l'appareil, essuyez-le au moyen d'une serviette ou d'un chiffon doux, mais ne l'aspergez pas d'eau ni d'agent nettoyant liquide quel qu'il soit.

Ne laissez pas les enfants toucher l'appareil sans supervision.

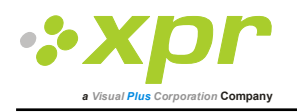

Veuillez noter que si vous nettoyer le capteur avec un détergent, du benzène ou un solvant, vous endommagerez sa surface et vous ne pourrez plus l'utiliser pour enregistrer des empreintes digitales.

### *Spécifications techniques*

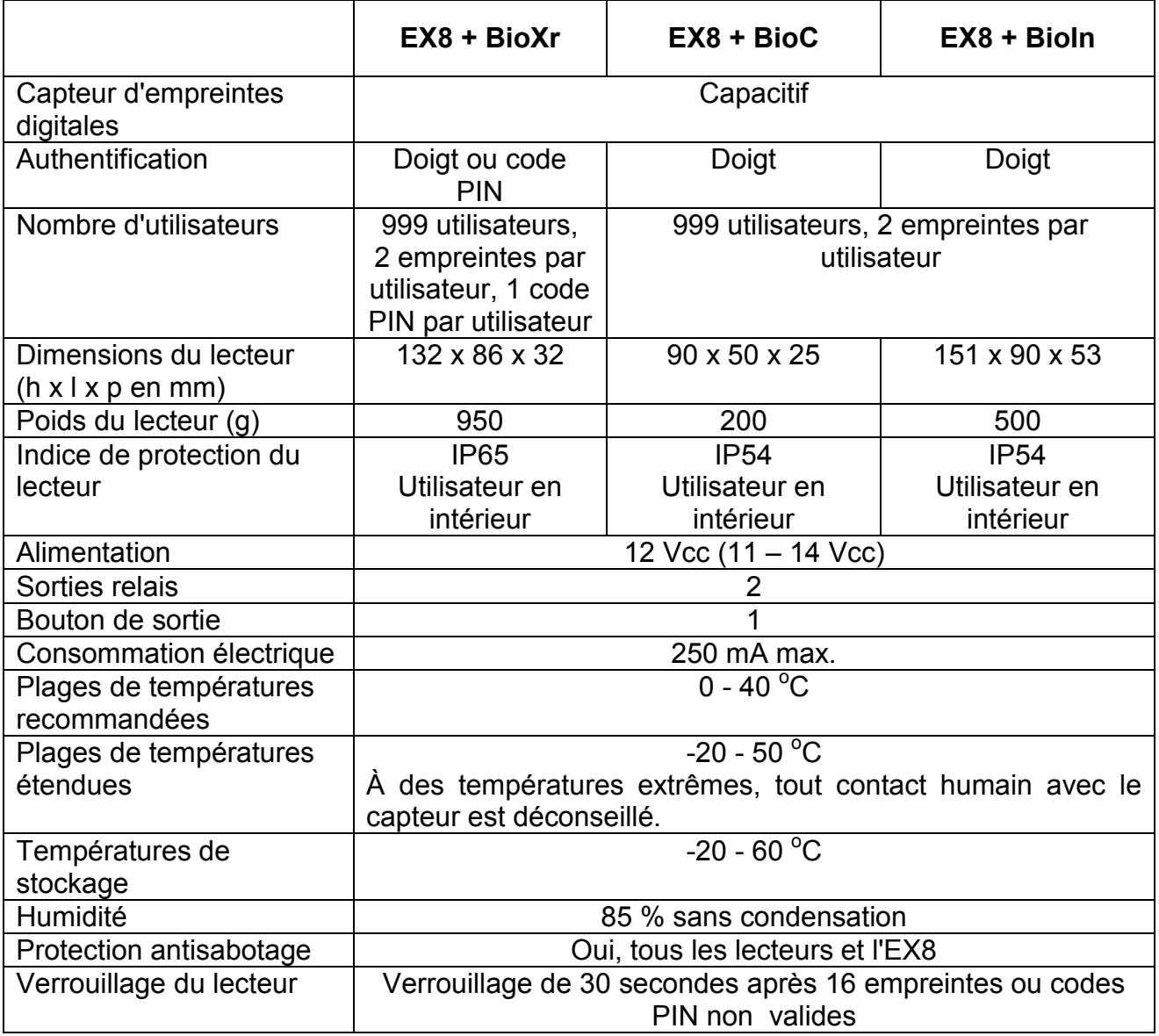

Les modèles peuvent varier

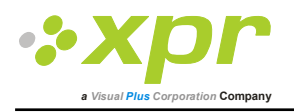

### *Registre des utilisateurs*

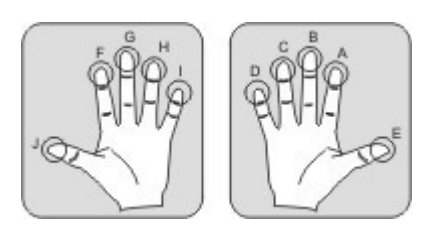

.

Doigts recommandés : A, B, E, F, G, J Ne pas écrire sur cette page. En faire une copie

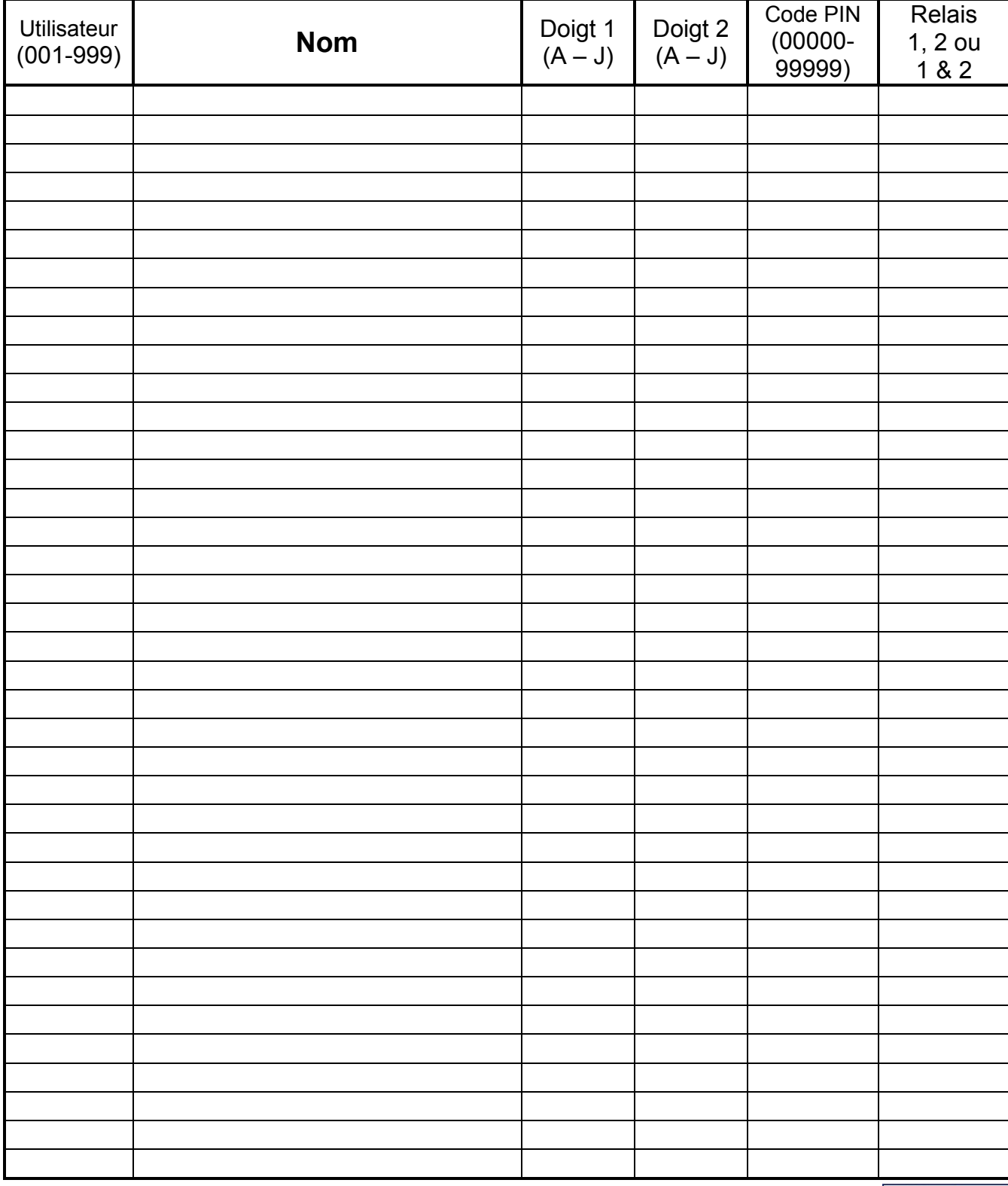

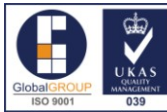